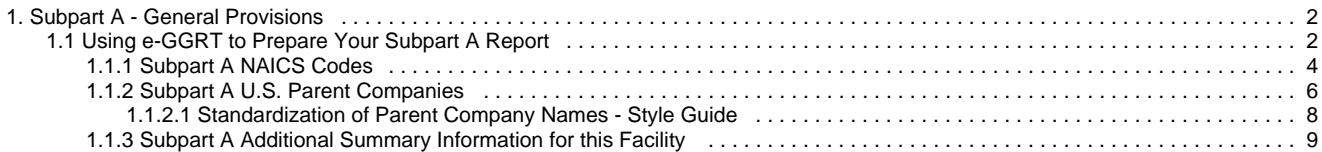

# <span id="page-1-0"></span>**Subpart A - General Provisions**

 [A printer-friendly version \(pdf\) \(8 pp, 892K\) of GHG reporting instructions for this subpart](http://www.ccdsupport.com/confluence/download/attachments/58720420/Subpart+A.pdf?version=1&modificationDate=1313426142000)

Please select a help topic from the list below:

- [Using e-GGRT to Prepare Your Subpart A Report](#page-1-1)
	- [Subpart A NAICS Codes](#page-3-0)
	- [Subpart A U.S. Parent Companies](#page-5-0)
		- [Standardization of Parent Company Names Style Guide](#page-7-0)
	- [Subpart A Additional Summary Information for this Facility](#page-8-0)
- [Carry forward of data from previous submissions into RY2011 forms](http://www.ccdsupport.com/confluence/display/TBSAND/Carry+forward+of+data+from+previous+submissions+into+RY2011+forms)
- [Subpart A Rule Guidance](http://www.epa.gov/climatechange/emissions/subpart/a.html)
- [Subpart A Rule Language \(eCFR\)](http://ecfr.gpoaccess.gov/cgi/t/text/text-idx?c=ecfr&rgn=div6&view=text&node=40:21.0.1.1.3.1&idno=40)

Additional Resources:

- [Part 98 Terms and Definitions](http://www.ccdsupport.com/confluence/display/help/Definitions)
- [Frequently Asked Questions \(FAQs\)](http://www.ccdsupport.com/confluence/display/help/FAQs)
- [Webinar Slides](http://www.epa.gov/climatechange/emissions/training.html)

# <span id="page-1-1"></span>**Using e-GGRT to Prepare Your Subpart A Report**

<span id="page-1-2"></span>Subpart A stipulates each facility or supplier is required to supply some basic facility or supplier level information for each reporting year, including the entering and reporting of relevant North American Industry Classification System (NAICS) codes and the entering and reporting of all highest-level United States parent companies.

This page provides an overview of subtopics that are central to Subpart A reporting:

- [Subpart A NAICS Codes](#page-2-0)
- [Subpart A U.S. Parent Companies](#page-2-1)
- [Subpart A Additional Summary Information for](#page-2-2)  $\bullet$ [this Facility or Supplier](#page-2-2)
- [Subpart A Validation Report](#page-3-1)

If you previously reported for Reporting Year (RY) 2010, the Agency has carried some of your RY2010 data forward and entered it in your RY2011 forms to reduce reporting burden. It is still your responsibility to review and assure that all the information in your submission is correct, but the Agency believes that most of the data which is carried forward is unlikely to change significantly from year to year. For more information about carry forward data, please see the [Carry forward of data](http://www.ccdsupport.com/confluence/display/TBSAND/Carry+forward+of+data+from+previous+submissions+into+RY2011+forms) [from previous submissions into RY2011 forms](http://www.ccdsupport.com/confluence/display/TBSAND/Carry+forward+of+data+from+previous+submissions+into+RY2011+forms) help content.

The end of the page contains links you can use for more information on these topics.

Click image to expand

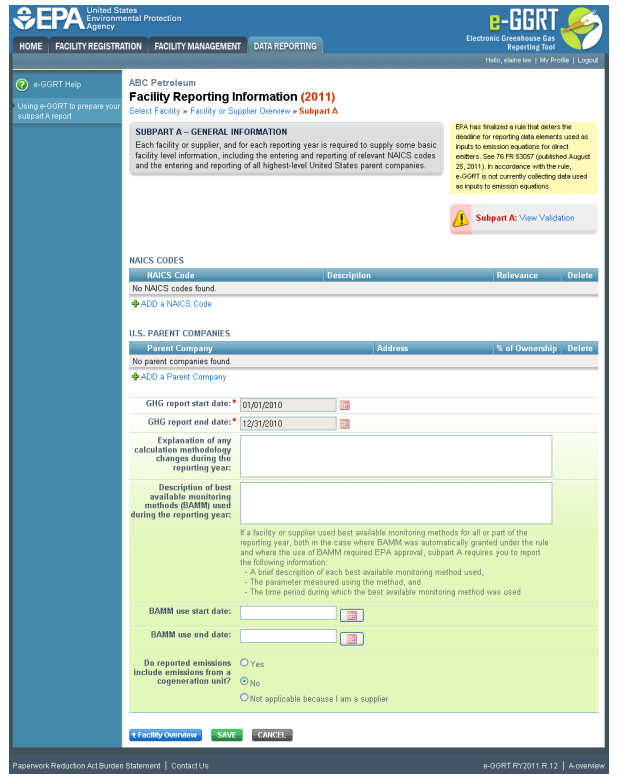

# <span id="page-2-0"></span>**Subpart A NAICS Codes**

For each NAICS code, Subpart A requires you to report the following data (see §98.3(c)(10)):

- NAICS Code
- The code's relevance to revenue producing activity. Choose Primary, Second Primary or Additional.

## <span id="page-2-1"></span>**Subpart A U.S. Parent Companies**

For each highest-level U.S. parent company, Subpart A requires you to report the following data (see §98.3(c)(11)):

- Parent company name
- Percentage of ownership
- Parent company address

For information on how to format parent company name(s), refer to the [Standardization of Parent Company Names - Style Guide](#page-7-0).

## <span id="page-2-2"></span>**Subpart A Additional Summary Information for this Facility or Supplier**

### **Dates and Changes**

Subpart A requires you to report the following data about your facility or supplier:

- The start date and end date for the information contained in the GHG report (see §98.3(c)(2)).
- A written explanation for any calculation methodology changes during the reporting year, including an explanation of why a change in methodology was required (see §98.3(c)(6) and §98.3(c)(e)), if applicable.

#### **Best Available Monitoring Method (BAMM)**

Subpart A requires a brief description of each "best available monitoring method" used, the parameter measured using this method, and the time period during which the best available monitoring method was used (see §98.3(c)(7)), if applicable. Please note that consistent with the final rule containing Confidentiality Determinations published in the Federal Register on May 26, 2011, and the accompanying memorandum titled, "Final Data Category Assignments and Confidentiality Determinations for Part 98 Reporting Elements," the information reported under 98.3(c)(7) has been determined to be either emissions data, and therefore available to the public, or not eligible for confidential treatment, and thus available to the public.

Please note: Only facilities or suppliers that have been approved by EPA to use BAMM or have automatically been granted BAMM under the rule should report the information described above. If your facility does not fall into one of these categories, you should not enter data in the BAMM fields.

#### **Other Fields**

For facilities, a response of Yes or No answering the question "Do reported emissions include emissions from a cogeneration unit?" (see §98.3(c)(4)). If you are only reporting as a supplier listed in Table A-5 you should select "Not applicable because I am a supplier".

For the 2010 reporting year only, if your facility is reporting emissions from part 75 units (i.e., units that are subject to Subpart D ◬ and/or units that use the methods in 40 CFR 75 to quantify mass emissions in accordance with 98.33(a)(5)), please indicate if you separately calculate biogenic CO2 emissions from these part 75 units (see §98.3(c)(12)). For the 2011 reporting year, this feature will be removed.

## <span id="page-3-1"></span>**Subpart A Validation Report**

You can use the Validation Report to assist with the completeness and quality of your reporting data.

You should use the Validation Report to check your work. The Validation Report performs two types of checks:

- Data Completeness: Data that are required for reporting are missing or incomplete.
- Data Quality: Data are outside of the expected range of values.

You may view the Validation Report at any time.

Note that the Validation Report is intended to assist users in entering data, but it is not an indication that the reporter has A entered all necessary information, nor is it an indication that the reporter is in compliance with part 98. Furthermore a negative finding on the validation report is not a guarantee that a data element was entered incorrectly.

[Back to Top](#page-1-2)

## **See Also**

[Screen Errors](http://www.ccdsupport.com/confluence/display/TBSAND/Screen+Errors) [Using e-GGRT to Prepare Your Subpart A Report](#page-1-1) [Subpart A NAICS Codes](#page-3-0) [Subpart A U.S. Parent Companies](#page-5-0) [Subpart A Additional Summary Information for this Facility](#page-8-0) [Subpart Validation Report](http://www.ccdsupport.com/confluence/display/TBSAND/Subpart+Validation+Report)

# <span id="page-3-0"></span>**Subpart A NAICS Codes**

<span id="page-3-2"></span>The text below describes how to add North American Industry Classification System (NAICS) codes. The process to edit an existing NAICS code is essentially similar.

Click image to expand

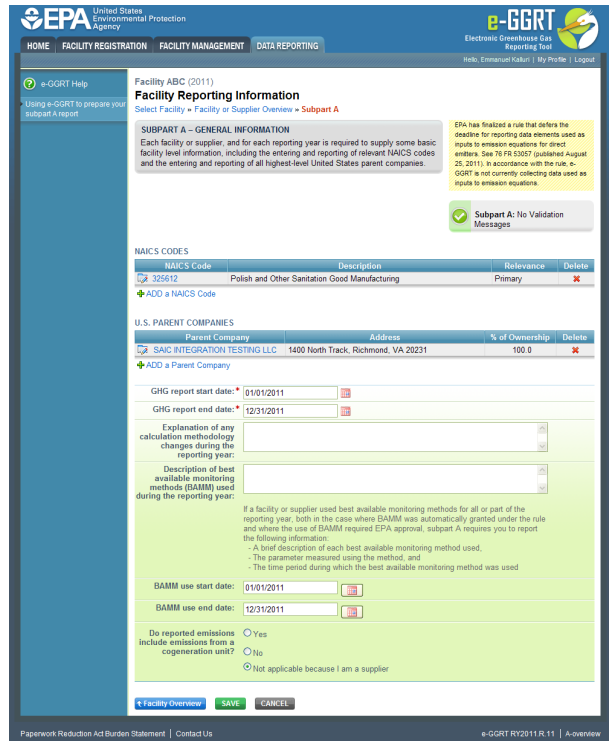

Starting on the Subpart A Overview page, click the link titled "ADD a NAICS Code".

To edit an existing NAICS code, click on the edit icon or the NAICS Code link, which is the first column in the NAICS CODES SUMMARY table. Edit the information as described above for adding a new NAICS code.

To delete an existing NAICS code, click on the delete icon, which is the last column in the NAICS CODES SUMMARY table.

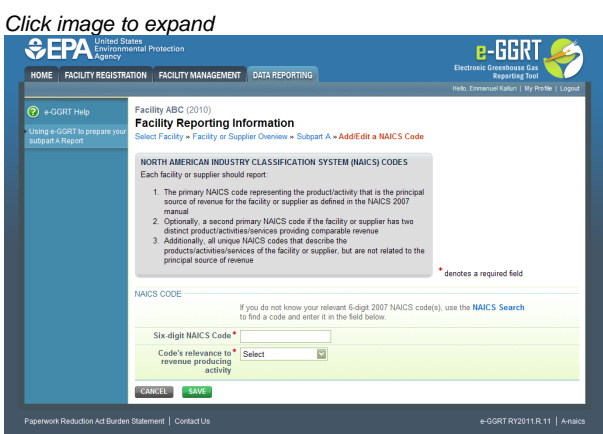

For each NAICS code, report the following data:

- Six-digit NAICS code
- The code's relevance to revenue producing activity. Choose Primary, Second Primary or Additional.

Each facility or supplier must report:

- The primary NAICS code representing the product/activity that is the principal source of revenue for the entity as defined in the NAICS 2007 manual
- Optionally, a second primary NAICS code if the entity has two distinct product/activities/services providing comparable revenue Additionally, all unique six-digit NAICS codes that describe the products/activities/services of the entity, but are not related to the principal
- source of revenue

Note: If you do not know the six-digit NAICS code, use the search feature at **<http://www.census.gov/eos/www/naics/>** to find the appropriate code. Please be sure to use the 2007 NAICS Search function.

When you are finished, click SAVE.

#### [Back to Top](#page-3-2)

#### **See Also**

[Screen Errors](http://www.ccdsupport.com/confluence/display/TBSAND/Screen+Errors) [Using e-GGRT to Prepare Your Subpart A Report](#page-1-1) [Subpart A NAICS Codes](#page-3-0) [Subpart A U.S. Parent Companies](#page-5-0) [Subpart A Additional Summary Information for this Facility](#page-8-0) [Subpart Validation Report](http://www.ccdsupport.com/confluence/display/TBSAND/Subpart+Validation+Report)

# <span id="page-5-0"></span>**Subpart A U.S. Parent Companies**

#### <span id="page-5-1"></span>**Adding or Updating a Parent Company**

The text below describes how to add Parent Companies. The process to edit an existing parent company is essentially similar. For information regarding the standardization of Parent Company Names please see the [Standardization of Parent Company Names- Style Guide.](#page-7-0)

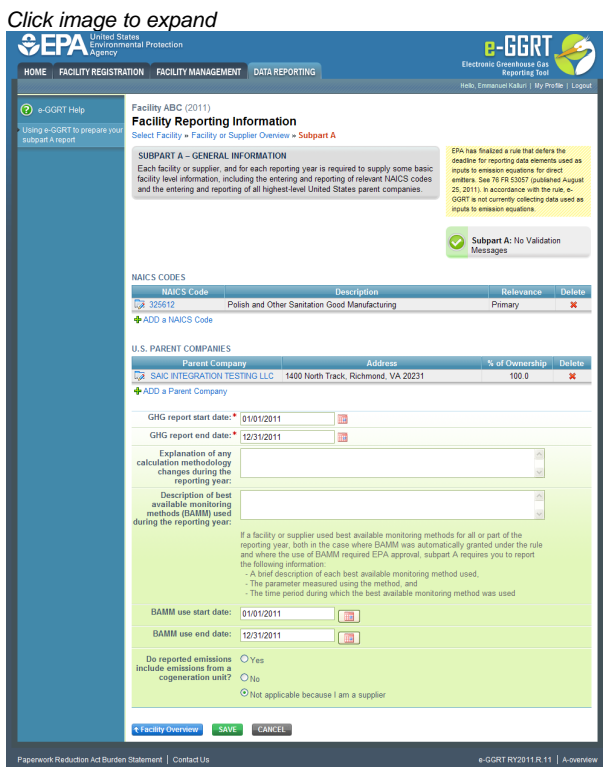

Starting on the Subpart A Overview page, click the link titled "ADD a Parent Company".

To edit an existing Parent Company, click on the edit icon or the Parent Company link, which is the first column in the U.S. PARENT COMPANIES SUMMARY table.

To delete an existing Parent Company, click on the delete icon, which is the last column in the U.S. PARENT COMPANIES SUMMARY table.

#### **Adding a Parent Company using the Standardization of Parent Company Names dropdown**

The Parent Company Name field uses an "auto-complete" feature to standardize submitted names. After typing 3 characters, matching results will appear. If you find the company you are entering, please select it. You may also enter a Parent Company not in EPA's standardized list; if so please refer to the [Standardization of Parent Company Names- Style Guide](#page-7-0).

Click image to expand

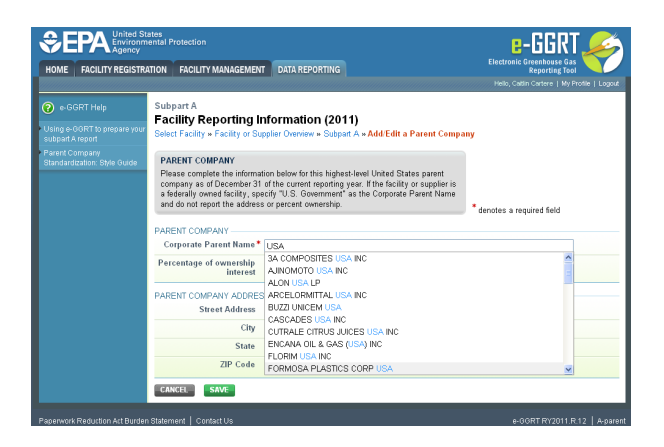

For each highest-level United States Parent Company as of December 31 of the year for which data are being reported, report the following data:

- Parent Company Name
- Percentage of ownership interest
- Street address
- City
- State
- ZIP Code

Please note that the "percentage of ownership interest" values should add up to 100, once you have entered data for each highest-level US parent company.

When you are finished, click SAVE.

Click image to expand

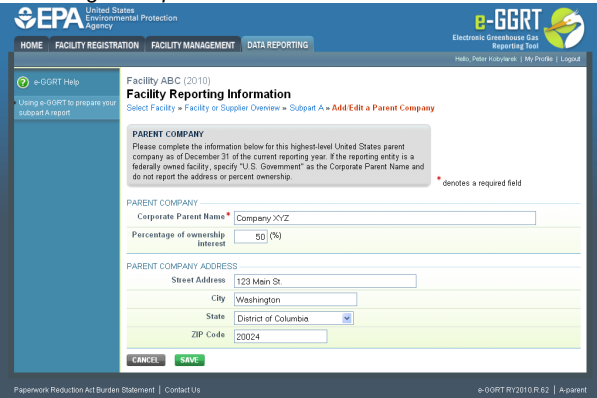

**EPA also provides the follow instructions for facilities or suppliers when reporting their parent company under various ownership structures specified in 98.3(c)(11).**

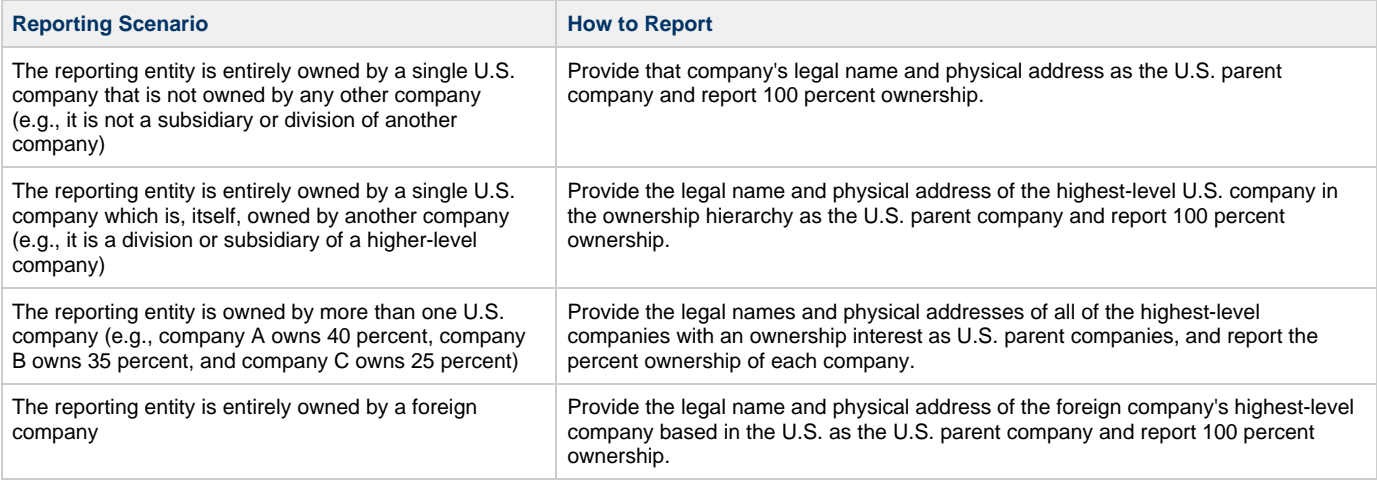

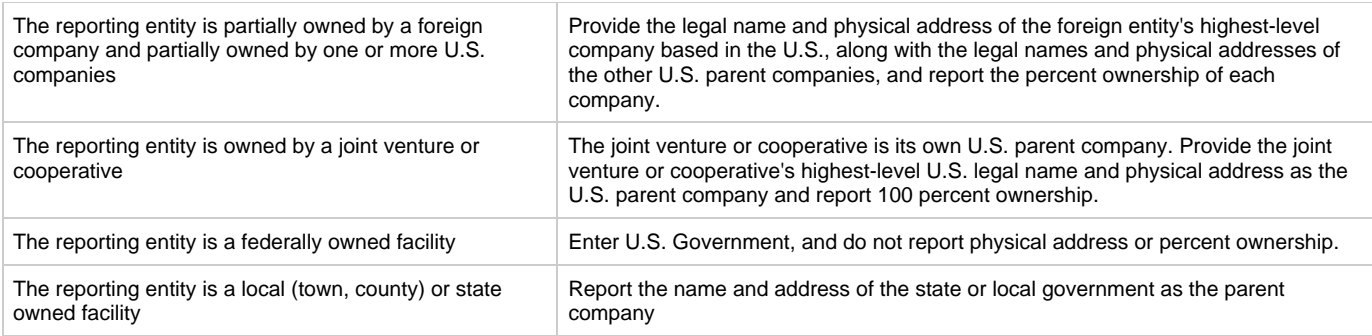

#### [Back to Top](#page-5-1)

#### **See Also**

[Screen Errors](http://www.ccdsupport.com/confluence/display/TBSAND/Screen+Errors) [Using e-GGRT to Prepare Your Subpart A Report](#page-1-1) [Subpart A NAICS Codes](#page-3-0) [Standardization of Parent Company Names - Style Guide](#page-7-0) [Subpart A Additional Summary Information for this Facility](#page-8-0) [Subpart Validation Report](http://www.ccdsupport.com/confluence/display/TBSAND/Subpart+Validation+Report)

# <span id="page-7-0"></span>**Standardization of Parent Company Names - Style Guide**

**Reporters are required to enter the "Legal Name of United States Parent Company." EPA has defined U.S. parent company(s) as highest-level U.S. company(ies) with an ownership interest in the reporting entity as of December 31 of the year for which data are being reported. Please select you facility's parent company from the pick-list provided. A screen snap of the parent company page is shown below:**

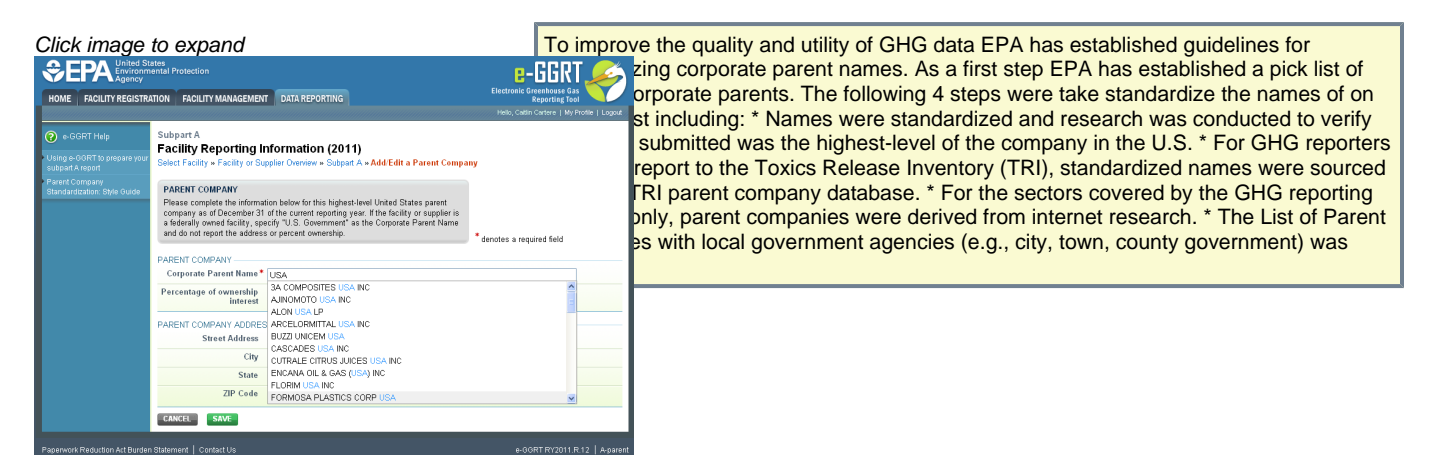

**If your facility's parent company is not already on the parent company pick-list you will need to enter the name of your parent company's name in e-GGRT. The following provides a "style guide" for parent company naming:**

**Remember to:**

- Eliminate all periods
- Enter & instead of AND
- Use "North America" instead of NA

When reporting the Parent Company, use the terms displayed in the "Acronym" column of the table below:

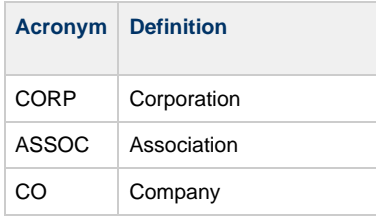

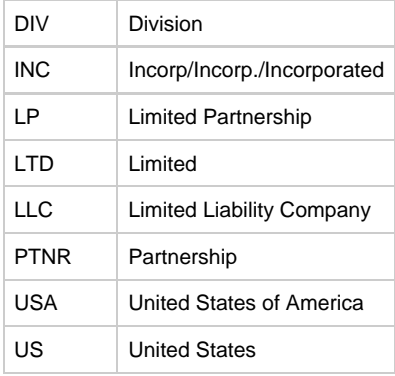

# <span id="page-8-0"></span>**Subpart A Additional Summary Information for this Facility**

<span id="page-8-1"></span>This topic provides a step-by-step description of how to enter Subpart A additional summary information about this facility on the Subpart A Overview page.

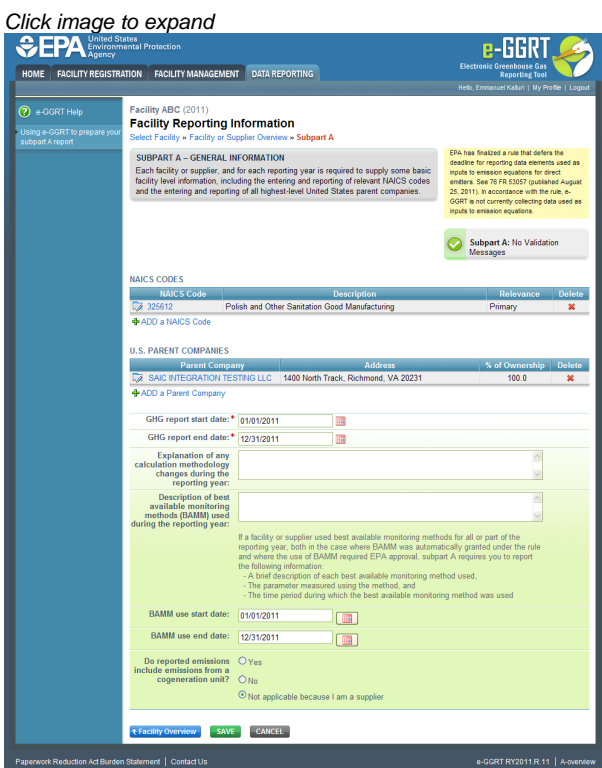

### **Dates and Changes**

Subpart A requires you to report the following data about your facility or supplier:

- The start date and end date for the information contained in the GHG report (see §98.3(c)(2)).
- A written explanation for any calculation methodology changes during the reporting year, including an explanation of why a change in methodology was required (see §98.3(c)(6) and §98.3(c)(e)), if applicable.

#### **Best Available Monitoring Method (BAMM)**

Subpart A requires a brief description of each "best available monitoring method" used, the parameter measured using this method, and the time period during which the best available monitoring method was used (see §98.3(c)(7)), if applicable. Please note that consistent with the final rule containing Confidentiality Determinations published in the Federal Register on May 26, 2011, and the accompanying memorandum titled, "Final Data Category Assignments and Confidentiality Determinations for Part 98 Reporting Elements," the information reported under 98.3(c)(7) has been determined to be either emissions data, and therefore available to the public, or not eligible for confidential treatment, and thus available to the public.

Please note: Only facilities or suppliers that have been approved by EPA to use BAMM or have automatically been granted BAMM under the rule should report the information described above. If your facility does not fall into one of these categories, you should not enter data in the BAMM fields.

#### **Other Fields**

For facilities, a response of Yes or No answering the question "Do reported emissions include emissions from a cogeneration unit?" (see §98.3(c)(4)). If you are only reporting as a supplier listed in Table A-5 you should select "Not applicable because I am a supplier".

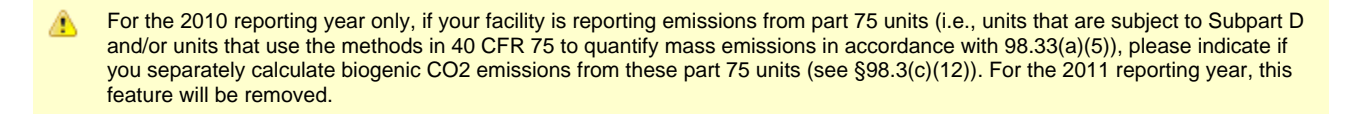

When you have entered the required information, click SAVE.

[Back to Top](#page-8-1)

**See Also**

[Screen Errors](http://www.ccdsupport.com/confluence/display/TBSAND/Screen+Errors) [Using e-GGRT to Prepare Your Subpart A Report](#page-1-1) [Subpart A NAICS Codes](#page-3-0) [Subpart A U.S. Parent Companies](#page-5-0) [Subpart A Additional Summary Information for this Facility](#page-8-0) [Subpart Validation Report](http://www.ccdsupport.com/confluence/display/TBSAND/Subpart+Validation+Report)